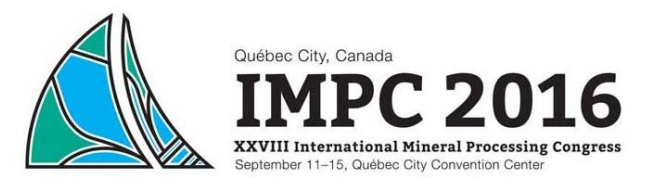

## **GUIDELINE AND INSTRUCTION SERIES FOR TRACK / SYMPOSIUM ORGANIZERS OF THE TECHNICAL PROGRAM**

Welcome and thank you for organizing a technical track / symposium for IMPC 2016. We hope you find it a rewarding role! These instructions/guidelines have been prepared as an aid for organizers to:

- Provide an understanding of the duties that are required
- **Minimize organizational problems**
- Maintain uniformity in quality standards

We've developed a series of platform instructions and guidelines to prepare and assist members during their term. The guidelines and platform instructions have been grouped by the three (3) core tasks: 1. Call for Abstracts, 2. Paper Review Process, 3. Program Building. All guidelines and platform instructions are distributed by email as well as posted on the **Organizer Tools webpage:**  http://www.impc2016.org/en/IMPC/2016/Technical-Program/Organizer-Tools.aspx.

A summary of guidelines and instructions for the core tasks have been created; documents include:

1. Call for Abstracts

1a. Guidelines for Approving Abstracts. **1b. Platform Instructions for Reviewing and Approving Abstracts** *(detailed on page 2 of this document)***.** 

2. Paper Review Process (January 1 to March 15)

2a. Guidelines for Reviewing Papers. 2b. Platform Instructions for the Paper Review Process will be sent during the month of December 2015.

- 3. Programming / Session Building (May 15 to Onsite)
	- 3a. Guidelines for Session Building and distribution of Session Timetable.
	- 3b. Platform Instructions for Session Building to be dispatched in May 2016.
	- 3c. Onsite Protocol Details.
	- 3d. Session Chair Guidelines and Instructions.

It is important that track / symposium organizers do their part to ensure a quality program is presented. Please feel free to contact the IMPC 2016 Head Quarters (Administration), Ronona Saunders (rsaunders@cim.org), with your questions and concerns.

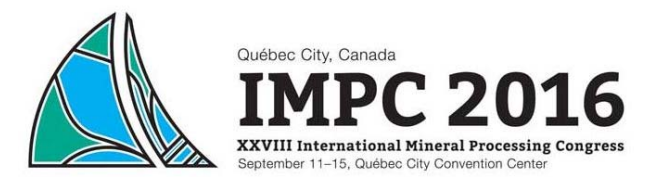

# **INSTRUCTION SERIES**

# **FOR TRACK / SYMPOSIUM ORGANIZERS OF THE TECHNICAL PROGRAM**

**SECTION 1a. Instructions: How to Review and Approve Abstracts within the Online Platform.** These instructions will focus on how to review and approve abstracts. Approving criteria can be found in the **Guidelines for Approving Abstracts**.

1. Log in at: https://security.gibsongroup.ca/impc/admin/logout.php

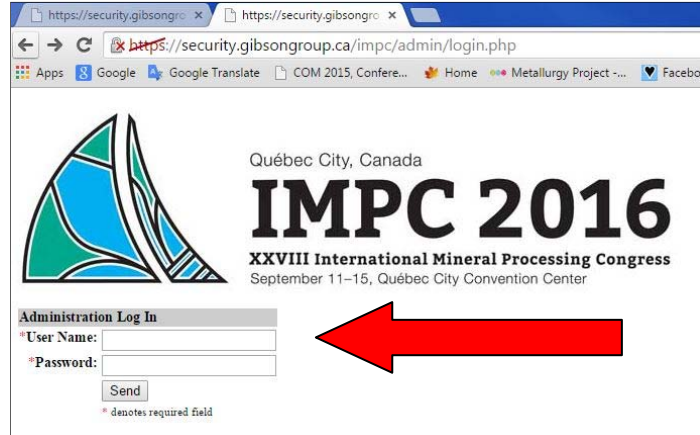

- 2. Enter your user name: <username>.
- 3. Then Password: <password>.
- 4. Click "Administration Section".

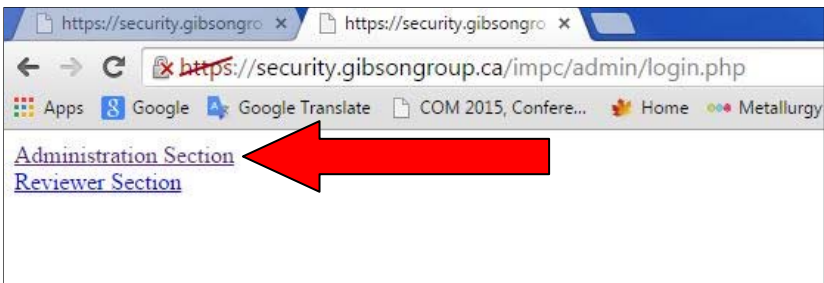

5. Tracks where you have access are underlined and BLUE**. Click on the link to review submissions.**

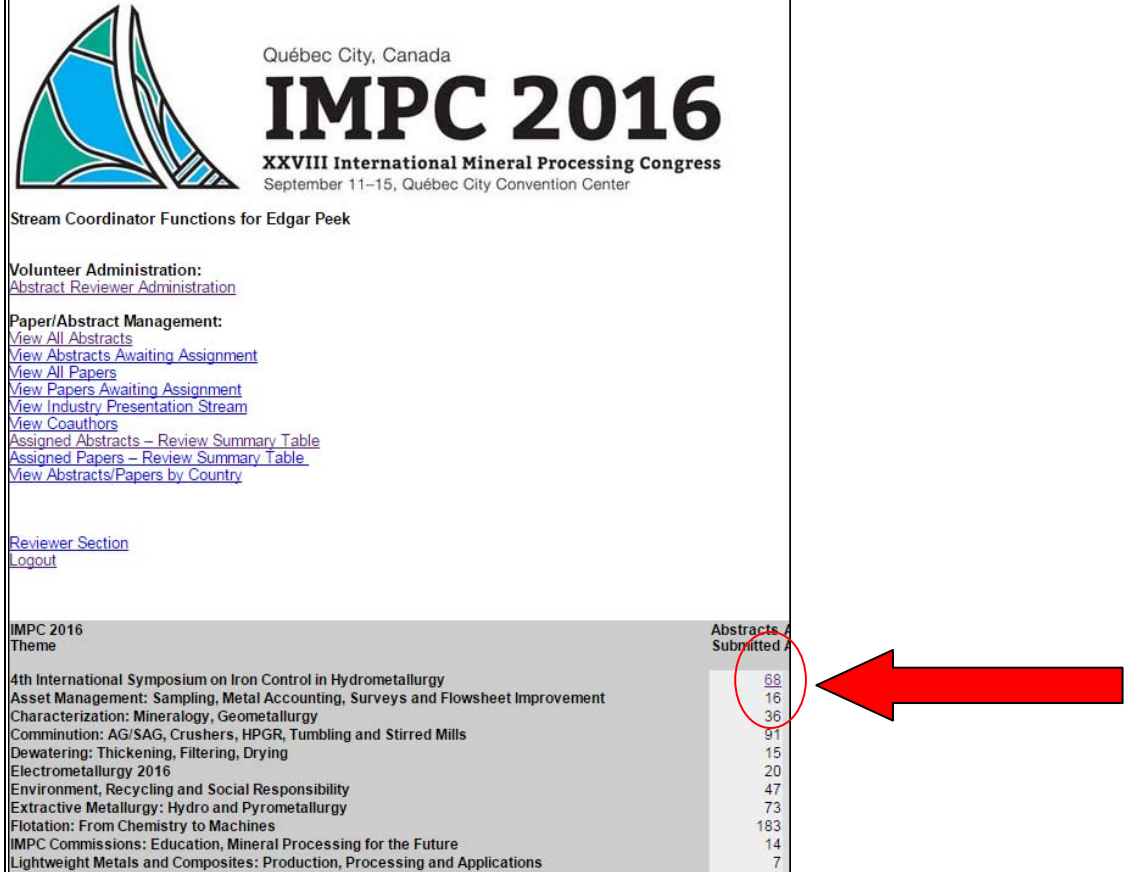

6. A table of abstracts submitted will appear. Click Edit to Approve or the Abstract File Name (eg. *impcabs114.pdf)* to open as a Word or PDF File.

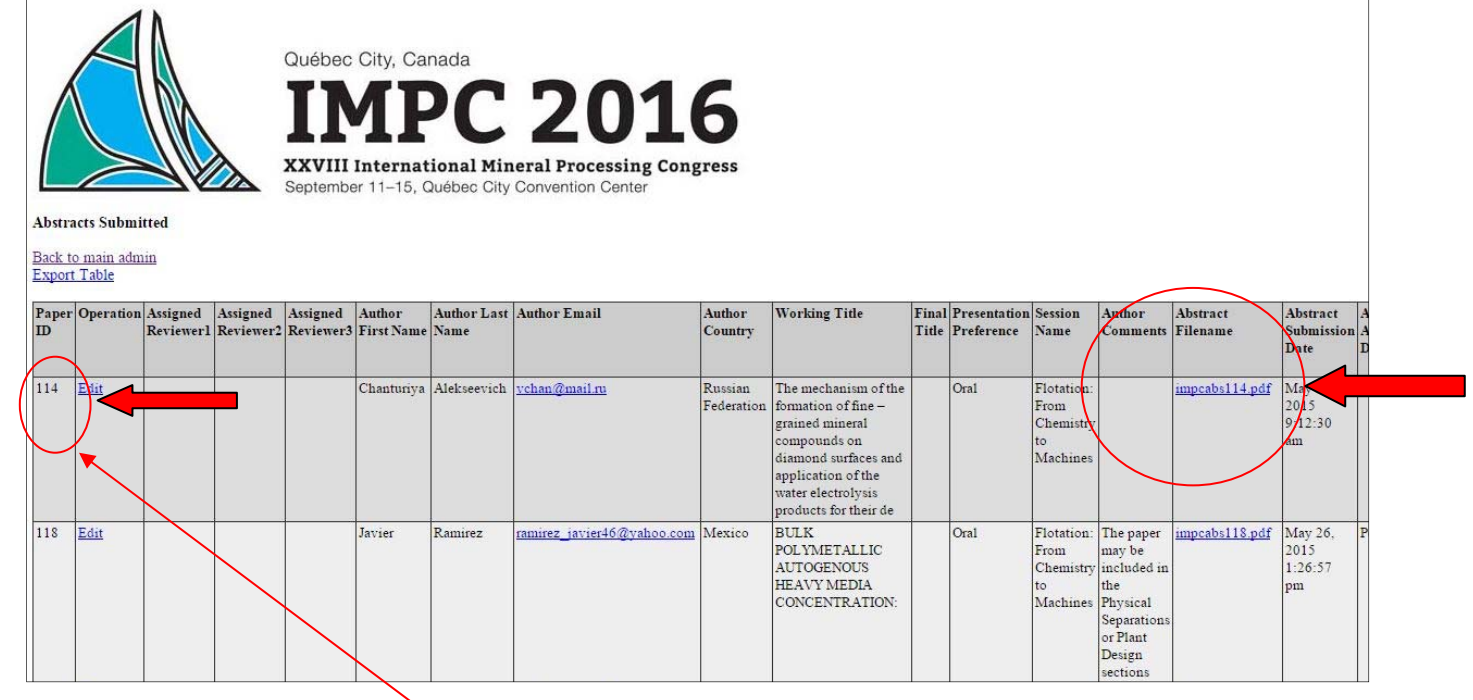

7. To START approving abstract(s), click "**Edit**".

### 8. Approving an abstract is **a** 3-step process:

Review or enter comments.

Select the **Abstract Recommended Action** THEN ...Press "submit".

**REPEAT** the process for the **Abstract Final Decision.** 

Each "Abstract Final Decision" submitted sends the appropriate email to the submitter. It is **IMPORTANT** to select the proper recommended action and abstract final decision (Oral? or Poster?).

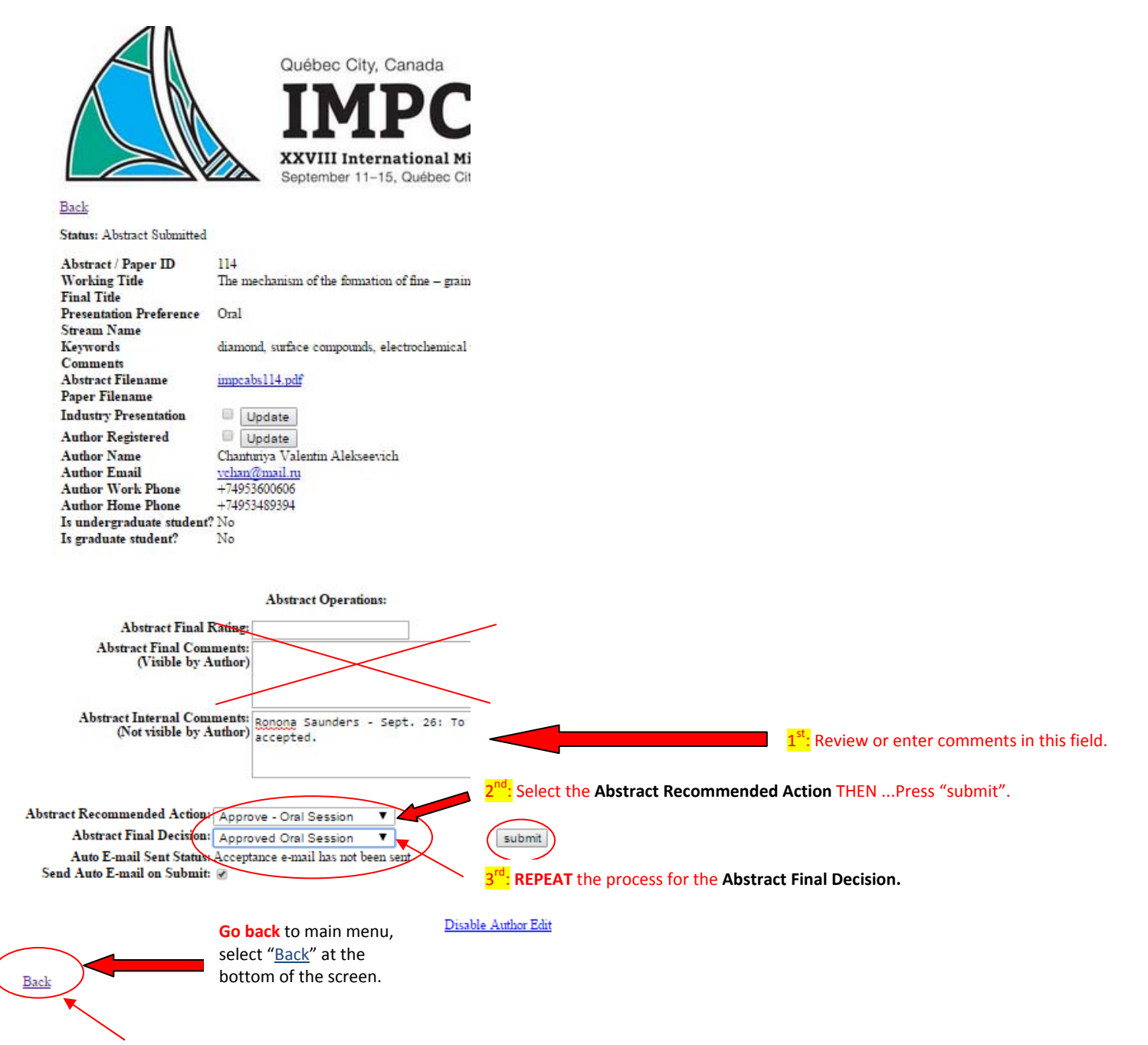

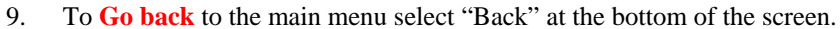

10. Click "Export Table" for an Excel File of abstracts.

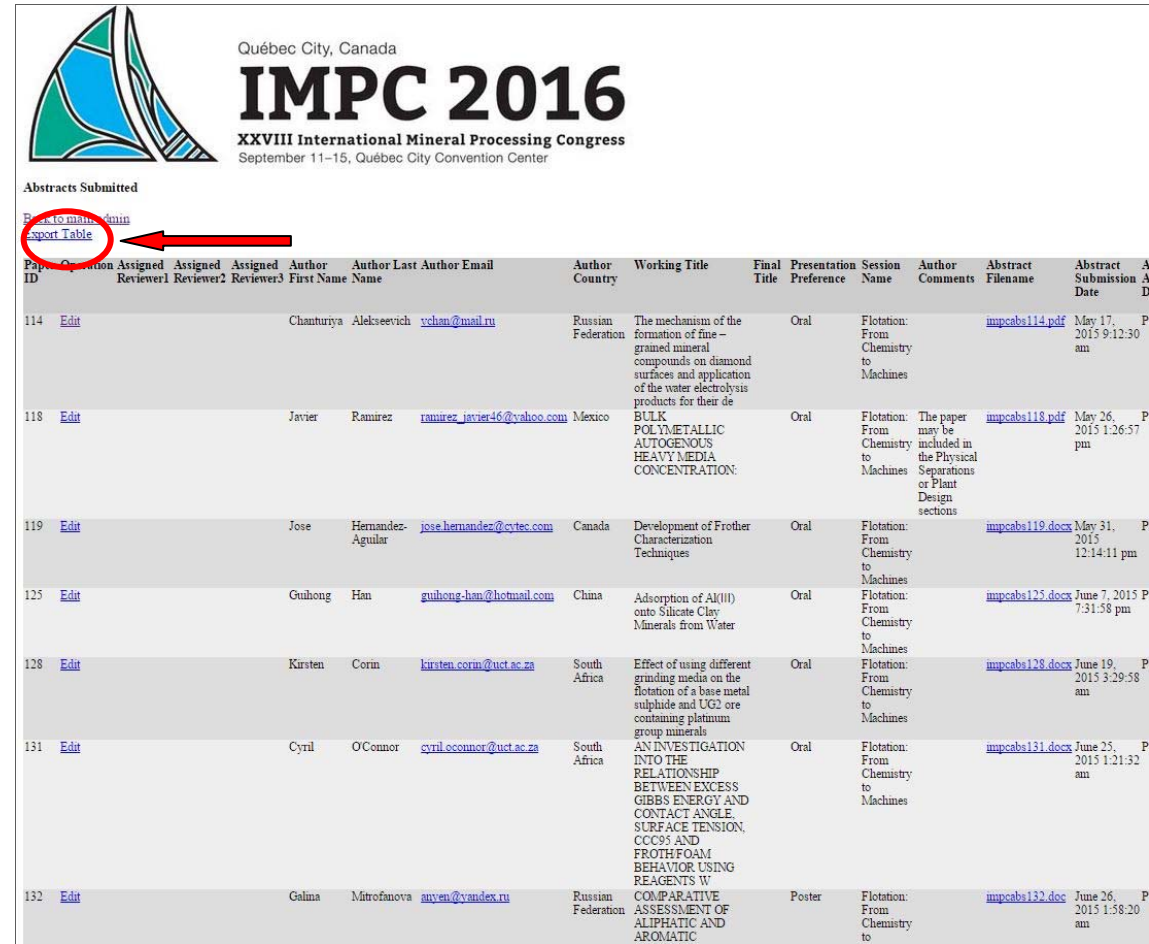

### Happy Approving!

Ronona Saunders Technical Program Administrator IMPC 2016

#### Canadian Institute of Mining, Metallurgy and Petroleum (CIM) 1250-3500 de Maisonneuve W., Westmount, Québec, Canada H3Z 3C1 Tel: (514) 939-2710, 1327, Fax: (514) 939-2714, rsaunders@cim.org

L'ICM s'engage à communiquer avec ses membres, ses parties prenantes et la communauté minière dans son ensemble de manière respectueuse et avec leur autorisation. Si vous ne souhaitez plus recevoir AUCUNE communication relative aux activités de l'ICM ou à une organisation affiliée à l'institut, vous pouvez vous désinscrire définitivement ici. Vous pouvez aussi répondre à l'expéditeur et lui demander de faire suivre ce message. Pour modifier vos préférences personnelles en matière de communication, veuillez cliquer ici.

CIM is committed to providing respectful, permission-based communication to members, stakeholders and the mining community at large. If you no longer wish to receive ANY communication, pertaining to any CIM activity or affiliated organization, please opt-out permanently here. You may also reply to the sender and request that this message be re-directed. To modify your personal communication preferences, please click here.